## About RIPE

RIPE (Réseaux IP Européens) is a collaborative organisation open to all European Internet service providers. The objective of RIPE is to ensure the necessary administrative and technical coordination to allow the operation of a pan-European IP network. RIPE does *not* operate a network of its own. RIPE is the IP activity of RARE.

RIPE has been functioning since 1989. Currently more than 60 organisations participate in the work. The result of the RIPE coordination effort is that the individual end-user is presented on his desktop with a uniform IP service irrespective of the particular network his or her workstation is attached to. Today more than 170.000 computers throughout Europe are reachable via networks coordinated by RIPE. The total number of systems reachable worldwide is estimated at more than 800.000.

# About the RIPE NCC

The RIPE *Network Coordination Centre* supports all those RIPE activities which cannot be effectively performed by volunteers from the participating organisations. Besides supporting RIPE activities in general the NCC provides the following services to network operators:

- network management database containing information about IP networks, DNS domains, IP routing policies and contact information
- O delegated Internet registry, a clearing house distributing IP network numbers
- O coordinated network statistics gathering
- O domain name system (DNS) coordination
- O graphical maps of IP networks (planned)
- O repository for network operations software
- O RIPE document store
- O interactive information service

The RIPE NCC currently has 3 permanent staff members. The RARE association provides the formal framework for the NCC. Funding for the first year of operation of the NCC is provided by the national members of RARE and EARN.

To learn more about the RIPE NCC and its services you can consult the appropriate leaflet, the interactive information server or contact the NCC by electronic mail, telephone or fax.

#### **RIPE NCC Contact Information**

| Address:         | RIPE NCC<br>Kruislaan 409<br>NL-1098 SJ Amsterdam<br>The Netherlands |
|------------------|----------------------------------------------------------------------|
| Phone:           | +31 20 592 5065                                                      |
| Fax:             | +31 20 592 5155                                                      |
| Electronic Mail: | ncc@ripe.net                                                         |

#### **RIPE NCC Interactive Information Service**

Information about RIPE and RIPE NCC services can also be obtained using the Interactive Information Service. This menu-driven service allows browsing through the RIPE document store, reading documents and sending them by electronic mail. It can be reached by telnetting to host inforripernet. The service is also available via the public X.25 networks at 0204129004331 and via the IXI X.25 network at 020430459300031.

#### Access to the RIPE Document Store

All RIPE documents and Internet RFCs are available via anonymous FTP from host ftp.ripe.net. The same documents are also available via a "gopher" server at gopher.ripe.net and a "WAIS" server at wais.ripe.net. Access via "World Wide Web" and OSI-FTAM will be available in the near future.

#### Access to the RIPE Database

The RIPE network management database can be accessed via the whois (RFC 954) server running on host whois.ripe.net. The database can also be accessed via the RIPE NCC interactive information service.

# Interactive Information Service

**RIPE** 

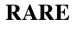

RARE logo omitted

because of its size

#### **NCC Interactive Information Service**

The Information Services provided by the RIPE NCC are displayed on a Main Menu. This is shown below.

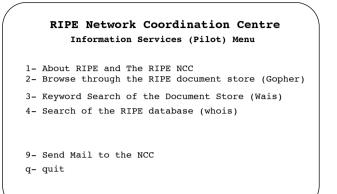

Enter Selection:

If you wish to find out more about RIPE and the RIPE NCC, you would select the first item on the menu. Should you wish to "browse" through the RIPE document store, you would select the second item on the menu. Alternatively you might wish to search the same document store on a particular topic of interest. In this case, you would select item 3 from the menu - the "keyword" search. Item 4 on the menu allows you to interactively search the RIPE Network Management Database. Item 9 enables you to send mail directly to the NCC. We are happy to receive your comments and suggestions.

# Menus and the Pager in the RIPE Document Store

The NCC Interactive Information Service for the RIPE Document Store comprises a number of hierarchically arranged menus. If you are reading a document you will be able to move around the document with the help of a 'pager', using simple commands. Typing 'u' for example will move you up through the document, 'd' will move you down and 'q' will quit the document. If you need help on how to use the pager type 'h'.

# Browsing through the RIPE Document Store

If you select item 2 from the Main Menu you will get the following 'browse' menu on your screen:

|   |        |        | ripe |  |  |
|---|--------|--------|------|--|--|
|   |        |        | -    |  |  |
| > | 1. arc | hives, | /    |  |  |
|   | 2. dba | ise/   |      |  |  |
|   | 3. doc | s/     |      |  |  |
|   | 4. lir | ks/    |      |  |  |
|   | 5. map | os/    |      |  |  |
|   | 6. rip | pe-op/ |      |  |  |
|   |        |        |      |  |  |
|   |        |        |      |  |  |

Each sub-menu choice is followed by either a slash, indicating further sub-menus or a dot which indicates that the menu choice is a document. To read a document, highlight the document you require and press return. This can be done either by using the cursor keys or by typing in the corresponding number and pressing return twice.

Once you have finished reading the document, type 'q' to quit. After quitting the document, you are asked whether you would like an email copy of the document. You will then be prompted for an e-mail address. Once this has been entered the document will be sent to you and you will be returned to the current menu. If you would like to return to a previous menu, type 'u'.

# Keyword Search of the RIPE Document Store

Similarly, if you select item 3 from the Main Menu, you will move to a sub menu which shows the indices currently provided by the NCC:

| SWAIS                                                                                                    | Source                            | Selection                                  | Source: 3     |
|----------------------------------------------------------------------------------------------------|-----------------------------------|--------------------------------------------|---------------|
| #                                                                                                    | Server                            | Source                                     | Cost          |
| 001                                                                                                    |                                   | ripe-docs                                  | free          |
| 002                                                                                                    |                                   | ripe-database                              | free          |
| 003                                                                                                    |                                   | rfc                                        | free          |
|                                                                                                    |                                   |                                            |               |
| Ke                                                                                                    | eyword:                           |                                            |               |
| <spa< td=""><td>ace&gt; selects, w for keywords,arro</td><td>ws move,<return> searches,q quit</return></td><td>s, ? for help</td></spa<> | ace> selects, w for keywords,arro | ws move, <return> searches,q quit</return> | s, ? for help |

Currently these indices comprise Internet RFC's, the RIPE documents and the RIPE Network Management Database.

Once you have selected the index you are interested in, you will be prompted to specify a keyword for the search. This can be more than one word provided it is separated by spaces. To start the search, you simply press return. The names of the documents containing your keyword matches are presented in a menu form sorted by a score. The higher the score, the greater the number of matches found. By positioning the cursor over the document titles you are interested in and typing 'm' you can receive an e-mail copy of the document (you will be prompted for an e-mail address). It is not necessary to read the document before asking for it to be mailed to you. By hitting return on a document name you can then read your 'matched' document. If you type 'q' you will quit the search and return to the Main Menu.

## Search of the RIPE Database

If you make selection 4 from the Main Menu, you will start a search of the RIPE Database. Additionally you can include in your search the databases of the NSFnet and the US NIC's. You will be asked to specify a search key. The results of the search are displayed on the screen. Further information on the RIPE Database can be found in a separate information leaflet.

# How to reach the Interactive Information Service

The Information Service is easily accessed from both the Internet and via IXI and the Public Data Networks. From the Internet you type:

telnet info.ripe.net

or if it returns with a 'host unknown' message type:

telnet 192.87.45.1

Using IXI, on most machines you can connect by typing:

pad 020430459300031

and via the Public Data Network by using:

pad 0204129004331

Some configurations on hosts require the IXI and PDN network addresses to be without the leading zeroes. If you experience difficulties in connecting to the Interactive Information Service please do not hesitate to call the RIPE NCC for help.